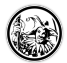

Marcel Spitau @MAWSpitau - 2019 - HerrSpitau.de

# **Kollaboratives Schreiben**

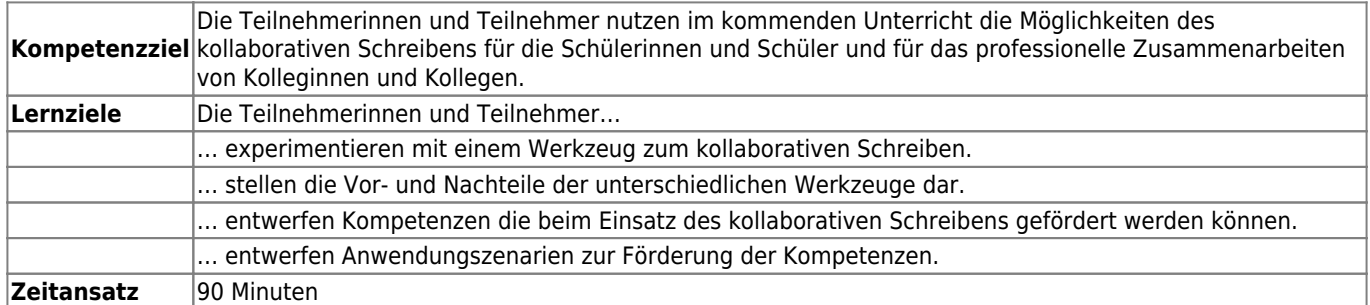

# **Verschiedene Werkzeuge**

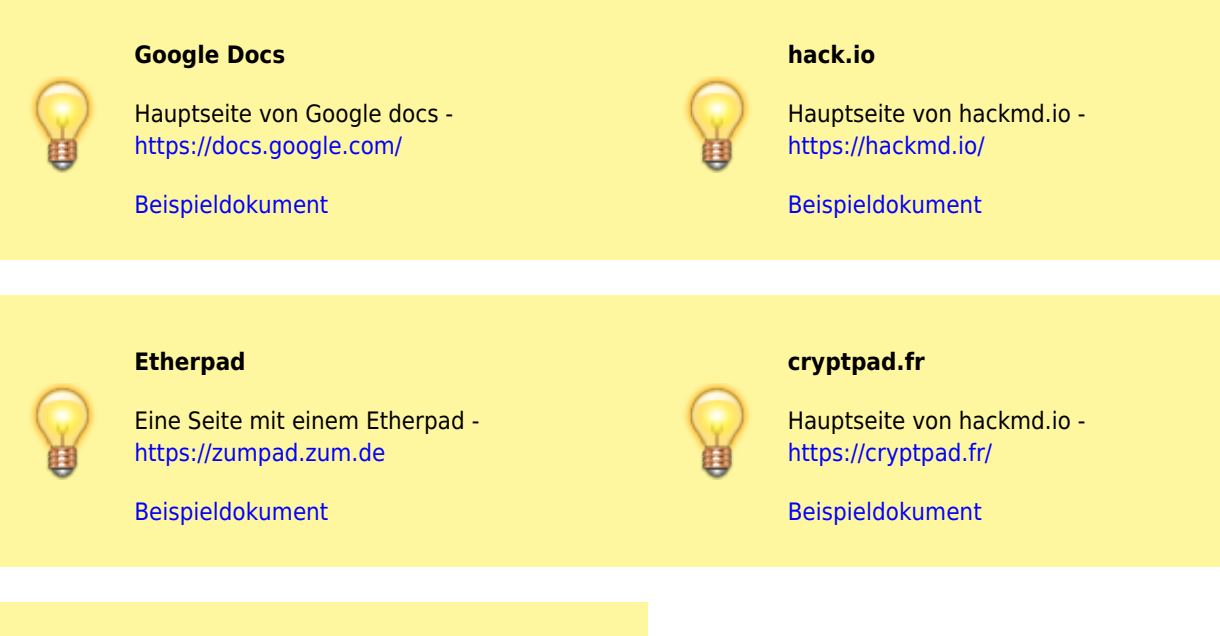

#### **Dropbox Paper\***

Hauptseite von Dropbox Paper <https://paper.dropbox.com/>

[Beispieldokument](https://paper.dropbox.com/doc/Beispieldokument--AsF0qjaMOlZqTNPf9~uXX4fjAQ-PENow6URKqiJqUTVBP25t)

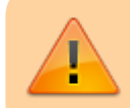

\* Diese Werkzeuge brauchen einen personifizierten Zugang und / oder eine Einladung des Dokumentenerstellers, um bearbeitet zu werden.

# **Aufgabe**

- 1. Bildet Gemeinschaften von mindestens 2 Personen.
- 2. Wählt einen Online-Texteditor aus. Beachtet, dass Ihr für die mit \* gekennzeichneten einen personifizierten Zugang braucht.
- 3. Spielt mit dem Editor an **verschiedenen Endgeräten** herum und findet Euch einwenig in der Software zu recht.

## **Anwendung**

**Erstellt in dem Editor Eurer Wahl ein Dokument, dass folgende Eigenschaften Eures Editors vorstellt:**

- URL unter der man den Editor findet.
	- Ob eine Anmeldung **notwendig** zum Erstellen von Dokumenten ist.
	- Ob eine Anmeldung **notwendig** zum Bearbeiten von Dokumenten ist.
- Welche [Formatierungsmöglichkeiten](https://de.wikipedia.org/wiki/Textformatierung) hat der Editor?
- Welche Exportmöglichkeiten hat der Editor?
- Welche Eigenschaften des Editors sind ein Vorteil?
- Welche Eigenschaften des Editors sind ein Nachteil?
- Für welche Einsätze / Szenarien kann der Editor empfohlen werden?
	- o eher für Kolleginen und Kollegen
	- $\circ$  eher für Schülerinnen und Schüler
- **Fazit für diesen Editor in einem Satz!**

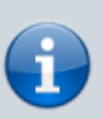

### **Teilt Euch die Aufgaben auf**

- Betrachet die Informationen, die in Eurem Dokument genannt werden sollen.
- Einigt Euch auf ein Vorgehen und arbeitet **simultan** an einem Dokument.

## **Fallstricke**

- Notiere in Einzelarbeit, an welche Probleme Du beim Bearbeiten des Dokuments gestoßen bist.
	- Wie hast Du diese Probleme lösen können?

### **Austausch**

- Findet Euch mit einer anderen Gruppe zusammen.
	- o Stellt Euch Euren Editor gegenseitig vor.

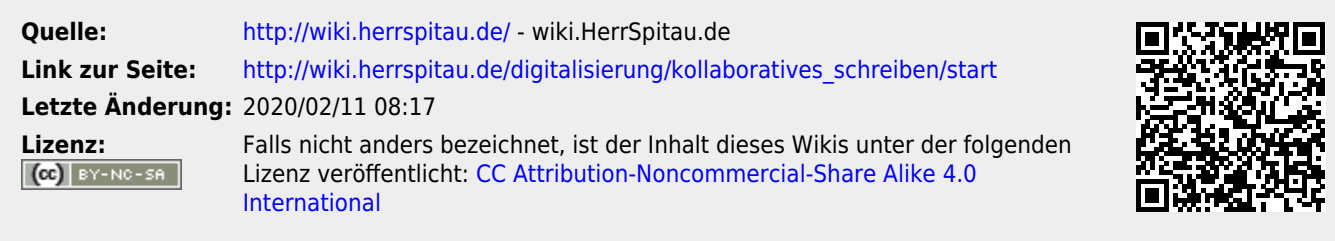